## **SKILLSLINK**

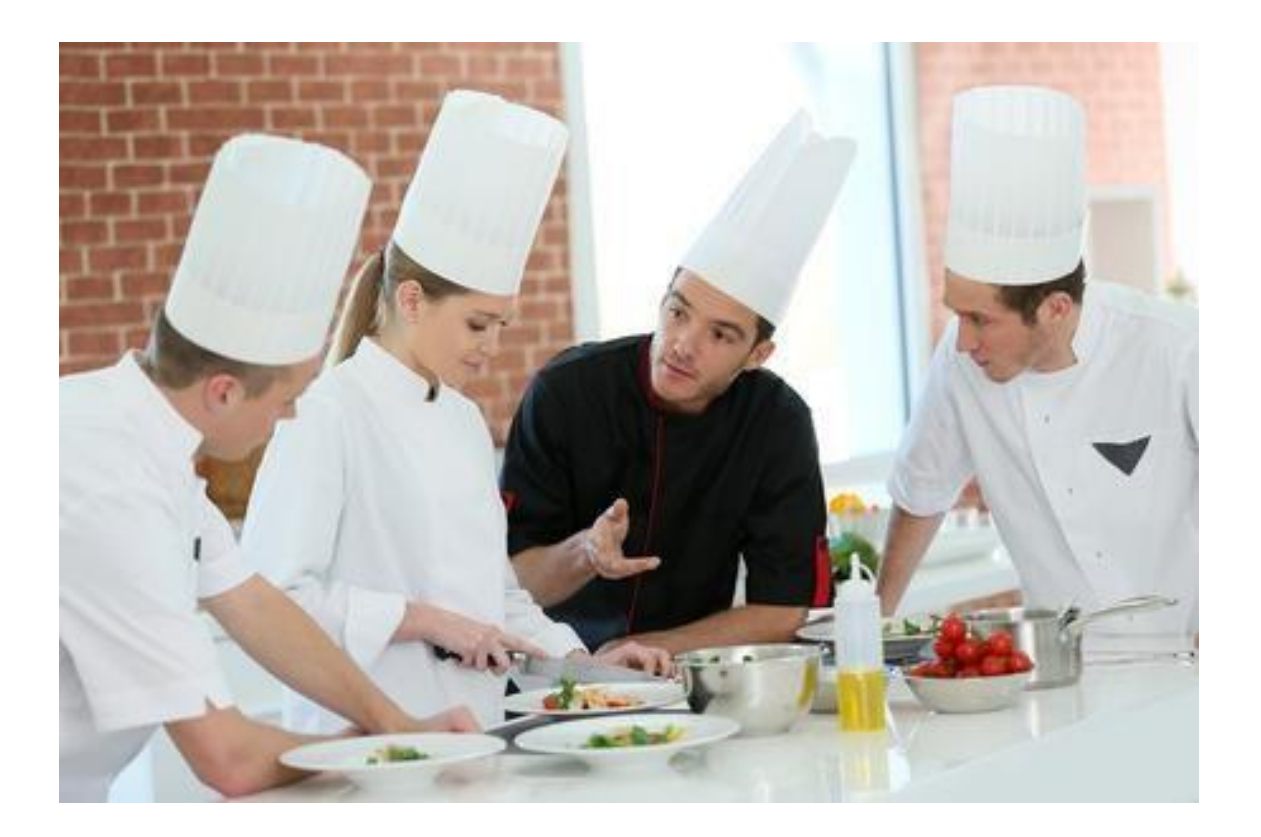

# **TIPS OG TRICKS**

med skillslink – en håndfuld praktiske tips for undervisere

Version 1.0 DF Juni 2023

## Forord

Denne guide beskriver lidt om tankerne bag skillslink og lidt om hvordan du som underviser, kan benytte skillslink i din undervisning.

En stor del af Indholdet i denne guide er baseret på de 2 - 3 års erfaring, jeg har samlet i mit arbejde med at udvikle og udbygge skillslink. Der skal i denne forbindelse lyde en stor tak til mine tålmodige elever og mindst lige så tålmodige kolleger der har været med på denne spændende udviklingsrejse.

Skillslink er løbende blevet udbygget med de ideer og funktioner som elever og kolleger er kommet med og skulle du have et ønske, så er du altid velkommen til at kontakte mig.

Rigtig god fornøjelse med at benytte skillslink.dk i din undervisning. Dan Feld-

Jakobsen

## Baggrunden for skillslink

I beskrivelsen af et FOU projekt tilbage i 2007 stødte jeg første gang på ordet "Elevens uddannelsesbog", og denne blev beskrevet som værende et dokument hvor elevens kompetencer noteres og benyttes som udgangspunkt i planlægningen af elevens uddannelse.

Det er dog ikke umiddelbart lykkedes mig at finde et fysisk bevis på eksistensen af en sådan uddannelsesbog – og jeg har selv arbejdet med både logbøger, registreringskort og scoreboards i forbindelse med en form for registrering af elevernes opnåede kompetencer – mest for at gøre elevens progression synlig for eleven selv.

Et af de overordnede mål med skillslink var at give eleverne (og underviserne) et samlet overblik over hvad de enkelte uddannelser indeholder af praktiske og teoretiske kompetencer/mål – til dels en overordnet form for faglig "kvalitetssikring" af de elever der tager uddannelsen – har de nu lært det de skal …

Det var først i 2014 - 2015 hvor ideen til en digital uddannelsesbog så dagens lys og de første elever fik mulighed for at registrerer deres første kompetence i et webbaseret system.

Med fremkomsten af pc, smartphones og tablets i undervisningen var det vigtigt at skillslink også kunne benyttes på alle disse platforme.

Digitaliseringen har også betydet at brugen af skillslink også er gældende andre steder end på skolen – både i virksomheden og hjemme hos eleven privat – den faglige læring kan foregår alle steder ..

Endelig skulle skillslink også give de målrettede elever bedre muligheder for at kunne blive dygtigere og give de måske knap så målrettede et visuelt redskab der skulle motiverer dem til at opnå flere kompetencer i deres uddannelse.

Lad os komme i gang med skillslink.

## Kort om brugen af undervisningsbogen.

Den visuelle tilgang til præsentationen af registrerede kompetencer er helt tilsigtet, derfor er der diagrammer og progressionslinjer rykket i forgrunden frem for tekster og forklaringer – "keep it simple to use" har været det foretrukne udgangspunkt.

Brugen af skillslink i undervisningen kan have forskellige udformninger, alt efter hvad man som underviser ønsker at have fokus på i sin undervisning.

Det vil ikke være formålstjenligt at give den fuld skrue og inddrage elever og lærergruppen i samtlige funktioner, derfor vil jeg forslå at implementeringen foregår i flere trin – med tid til "bundfældelse" mellem de enkelte trin

#### **TRIN 1**

Skillslink præsenteres for eleverne og der vises eksempler på hvad man vil kunne se når man har registreret kompetencer – her kan man bruge den oprettede test elev, log på som elev med "user1" både som brugernavn og kodeord.

Lav gerne præsentationen i starten af ugen og gerne en formiddag – fredag før middag er umiddelbart ikke et godt tidspunkt.

Beskriv gerne de 4 niveauer med "faglige" eksempler og gerne med egne erfaringer og eksempler fra egen uddannelsestid. Det er vigtigt at eleverne har en rimelig forståelse for forskellen på de 4 niveauer.

Fremhæv gerne vigtigheden af at eleverne selv skal på banen med registreringerne - og hvis der går lidt konkurrence i registreringen, så er der vel også helt fint.

Tag gerne en kort ugentlig en snak med eleverne og forhør om hvor langt de er og om der er tvivl om nogle kompetencer.

Afsæt gerne ½ - 1 lektion ugentligt hvor eleverne får tid til at få opdateret deres kompetencer – så er du rimelig sikker på at der bliver registreret kompetencer i skillslink.

#### **TRIN 2**

På dette trin kan du tage hul på "Mine mål", og lade eleverne sætte mål for hvad de skal blive dygtigere til når de starter på en skoleperiode eller skal tilbage i virksomhedspraktikken. Har du en god kontakt til virksomheden kan du opfordre til at eleven også får sat sig nogle mål i praktikken – inden eleven skal på skolen igen.

Formålet med disse målsætninger er at eleven selv gør sig nogle tanker om hvilke kompetencer de "mangler" og planlægger hvad der skal arbejdes med for at få så mange og bedre kompetencer som muligt.

Jeg oplever at eleven bliver mere bevidst om nødvendigheden af at kunne have så bred en viden som muligt, ikke mindst i forhold til den kommende svendeprøve – men også til det efterfølgende arbejde som udlært.

#### **TRIN 3**

På dette trin vil jeg anbefale at man giver mulighed for at virksomhederne kan logge på elevens uddannelsesbog og således følge eleven, både når de er på skole og i virksomheden.

Forvent ikke at alle virksomheder vil benytte sig af muligheden, men der er ofte en god håndfuld der syntes det er en god ide og syntes at det er for elevernes bedste. Brug disse gode eksempler som "ambassadører" når du tager en snak med de øvrige virksomheder. Processen kan nemt tage 1- 2 år, så her tæller de små succeser.

Værdien af at få virksomhederne med på banen er dog det hele værd – vi oplever selv at eleverne bliver mere engagerede når virksomhederne deltager aktivt i elevens uddannelsesbog.

#### **TRIN 4**

På dette trin giver man eleverne mulighed for at få opfyldt deres manglende kompetencer når de er på skolen. Dette kan selvfølgelig betyde at måske skal ændre de "faste" retter eleverne normalt skal arbejde med – til en mere elevstyret køkkenpraktik.

Man kan også se på hvor eleverne samlet set mangler nogle kompetencer og giver eleverne mulighed for at kunne deltage i selvvalgte projekter der giver eleverne mulighed for at få tilegnet sig flere eller bredere kompetencer.

Skillslink kan introduceres på grundforløbet og benyttes i hele elevens uddannelsestid.

## Roller og områder i skillslink

Brugen af skillslink kræver en smule planlægning og nogle didaktiske overvejelser, både for den enkelte underviser og det samlede læreteam omkring de hold man ønsker der skal benytte skillslink.

Skillslink er baseret på den samme database, med 3 forskellige tilgange og med forskellige muligheder for visning af elevernes kompetencer.

**Et elevområde** – hvor eleverne selv opretter sig, registrerer sine kompetencer og angiver deres mål.

**Et lærestedssområde** – hvor lærestederne kan se deres elevs registrerede kompetencer og mål

**Et underviser område** – hvor elevernes kompetencer kan vises på forskellige måder og kan benyttes i

**Et administrator område -** hvor der kan oprettes undervisere og virksomheder. Det er kun administratoren der kan slette elever i systemet.

## Tips og gode råd

Her er samlet et par tips og gode råd i forhold til at benytte skillslink i egen undervisning.

- Afsæt en time sidst på ugen, hvor eleverne kan få opdateret deres uddannelsesbog i forhold til de emner de har arbejdet med i praktik og teori, hjælp gerne eleverne med at "erindre" hvad de har arbejdet med.
- Afhold minimum elevsamtaler i starten, midtvejs og i slutningen af et forløb Samtalen i starten benyttes til at få defineret elevens mål for den kommende skoleperiode. Samtalen midtvejs benyttes til at lave en opfølgning på elevens mål. Samtalen til sidst i forløbet, benyttes til at planlægge hvad eleven skal arbejde med i den kommende praktikperiode i virksomheden.
- Brug eventuelt betegnelsen "kortlægning" i stedet for registrering, der kan have en let negativ klang i elevens ører at deres kompetencer skal registreres.
- Gennemgå niveauerne med forskellige praktiske eksempler og benyt eventuelt niveauerne i dine opgavebeskrivelser og formuleringer.

### Spørgsmål og svar

#### **Kan man stole på elevernes registrering?**

Yes, det må jeg sige – det kan man bestemt, jeg har kun oplevet 1 elev der har været "forbavsende dygtig" og rundhåndet med sine registreringer - ud af de 250 elever der har benyttet skillslink. Eleverne har nok nærmere en tendens til at være lidt forsigtige i deres registrering af niveauerne.

#### **Kan man tilføje kompetencer løbende som eleverne skal udfylde?**

I princippet ja, der er dog pt 630 kompetencer, så måske skulle man måske omformulerer nogle kompetencer eller gennemse de eksisterende kompetencer – om de stadig er aktuelle. Man skal dog være opmærksom på at hvis man sletter en kompetence, vil det påvirke elevens samlede resultat.

#### **Hvordan er det med persondataloven i forhold til skillslink?.**

Skillslink er ikke beregnet til at indeholde data der opfattes som personfølsomme. Elevens navn, e-mail og kompetencer registreres og disse oplysninger gives ikke videre til 3. part. Elevens adgang til deres brugerkonto er "sikret" med brugernavn og kodeord.